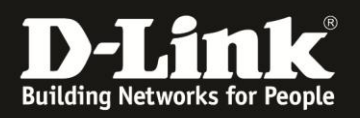

## **Anleitung zur Lösung des WLAN-Verbindungproblems des Samsung Galaxy S4 zum DIR-Router**

Stand Juni 2013 Für DIR-615 Rev.B

Sollte Ihr Samsung Galaxy S4, das über WLAN mit dem DIR-Router verbunden ist, innerhalb von ca. einer Minute nicht mehr mit dem DIR-Router kommunizieren können, schalten Sie im DIR-Router bitte die Funktion WMM aus.

Zu WMM siehe auch:<http://de.wikipedia.org/wiki/WMM>

1. Greifen Sie per Webbrowser auf die Konfiguration des DIR-Routers zu, die Standard Adresse ist [http://192.168.0.1](http://192.168.0.1/) und loggen sich ein.

2. Rufen Sie oben das Menü **Erweitert** (1) und links **Erweitert Wireless** (2) auf.

3. Entfernen Sie den Haken bei **WMM aktivieren** (3) und klicken oben auf **Einstellungen übernehmen** (4).

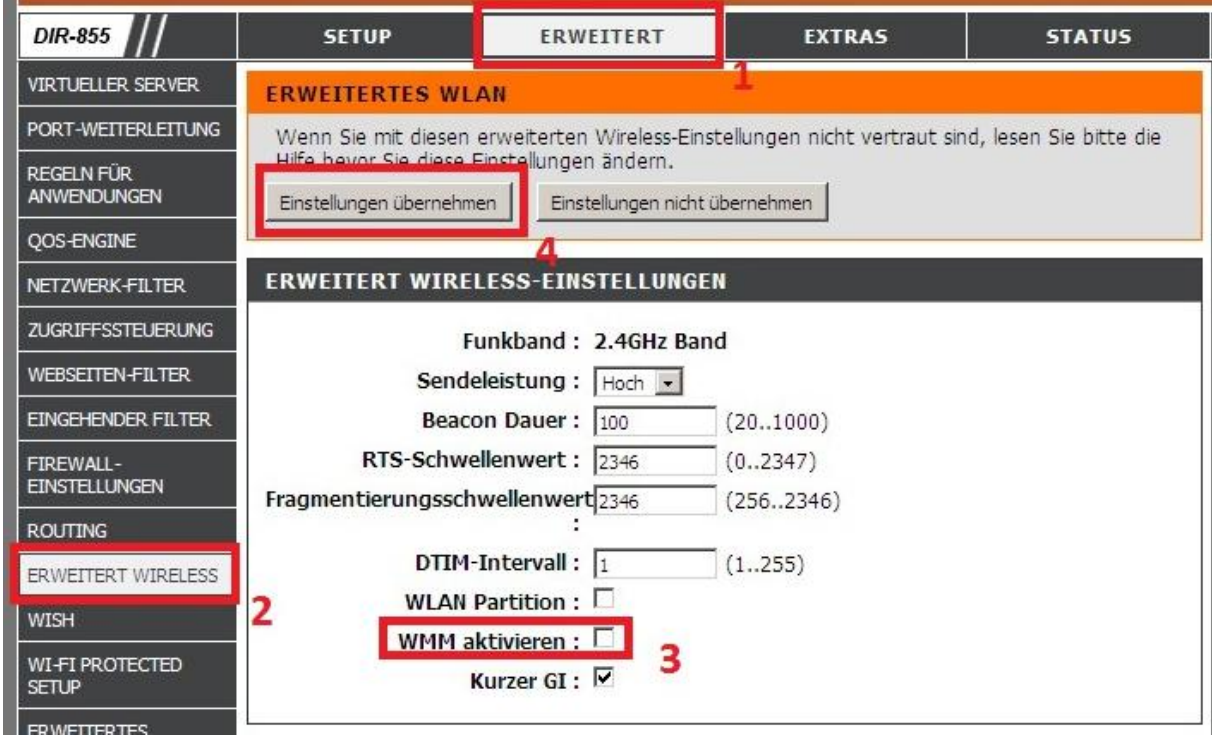

Nachfolgend erscheint eine Bestätigungsanfrage. Klicken Sie dort auf **OK**.

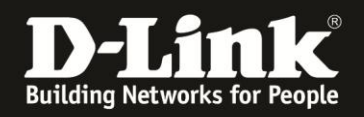

## **Hinweise:**

Wir haben sehr viele unserer Router überprüft. Das Samsung Galaxy S4 zeigte das Verhalten bisher lediglich bei den folgenden Modellen:

DIR-615 Rev.B: Siehe diese Anleitung hier. Eine neue Firmware wird es leider nicht mehr geben.

Ist es erforderlich, dass sich ein Apple "iGerät" mit dem Router verbinden soll, ist es in der Regel hingegen erforderlich, dass das WMM aktiviert ist. Siehe auch: [http://support.apple.com/kb/TS3727?viewlocale=de\\_DE&locale=de\\_DE](http://support.apple.com/kb/TS3727?viewlocale=de_DE&locale=de_DE)

DIR-635 Rev.A: Eine neue Firmware wird es für dieses doch sehr alte Router-Modell leider nicht mehr geben.

DIR-635 Rev.B: Die aktuelle Firmware installieren.

DIR-655 Rev.A: Die aktuelle Firmware installieren.

DIR-855 Rev.A: Die aktuelle Firmware installieren.